# **SCHOLARVOX CYBERLIBRIS**

#### **Le saviez-vous ?**

Les bibliothèques de l'UT3 mettent à votre disposition un accès à ScholarVox Cyberlibris.

# SCHOLARVOX C'EST QUOI?

Une plateforme de livres numériques qui vous permet d'accéder à plus de 47000 E-books. Les domaines couverts sont variés. Les dominantes sont : sciences de l'ingénieur, éco-gestion, sciences humaines et sociales et orientation professionnelle.

### COMMENT ACCÉDER À SCHOLARVOX?

Vous êtes chez vous ou à la bibliothèque et vous voulez accéder à un E-book ?

Rendez-vous sur le site des bibliothèques de l'UT3 : **https://bibliotheques.univ-tlse3.fr/**

Dans le menu **"Accéder aux ressources",** sélectionnez **"Ebooks"** pour afficher la liste alphabétique des ressources.

Dans l'onglet **"ScholarVox Cyberlibris",** cliquez sur **"Accéder à la ressource"**. Vous pouvez aussi vous connecter à distance avec votre login et mot de passe de l'IUT.

NB: pour plus de fonctionnalités, créez un compte ScholarVox.

## COMMENT EFFECTUER UNE RECHERCHE?

Dans la barre de recherche vous pouvez effectuer une recherche selon plusieurs critères : titre, auteur et éditeur.

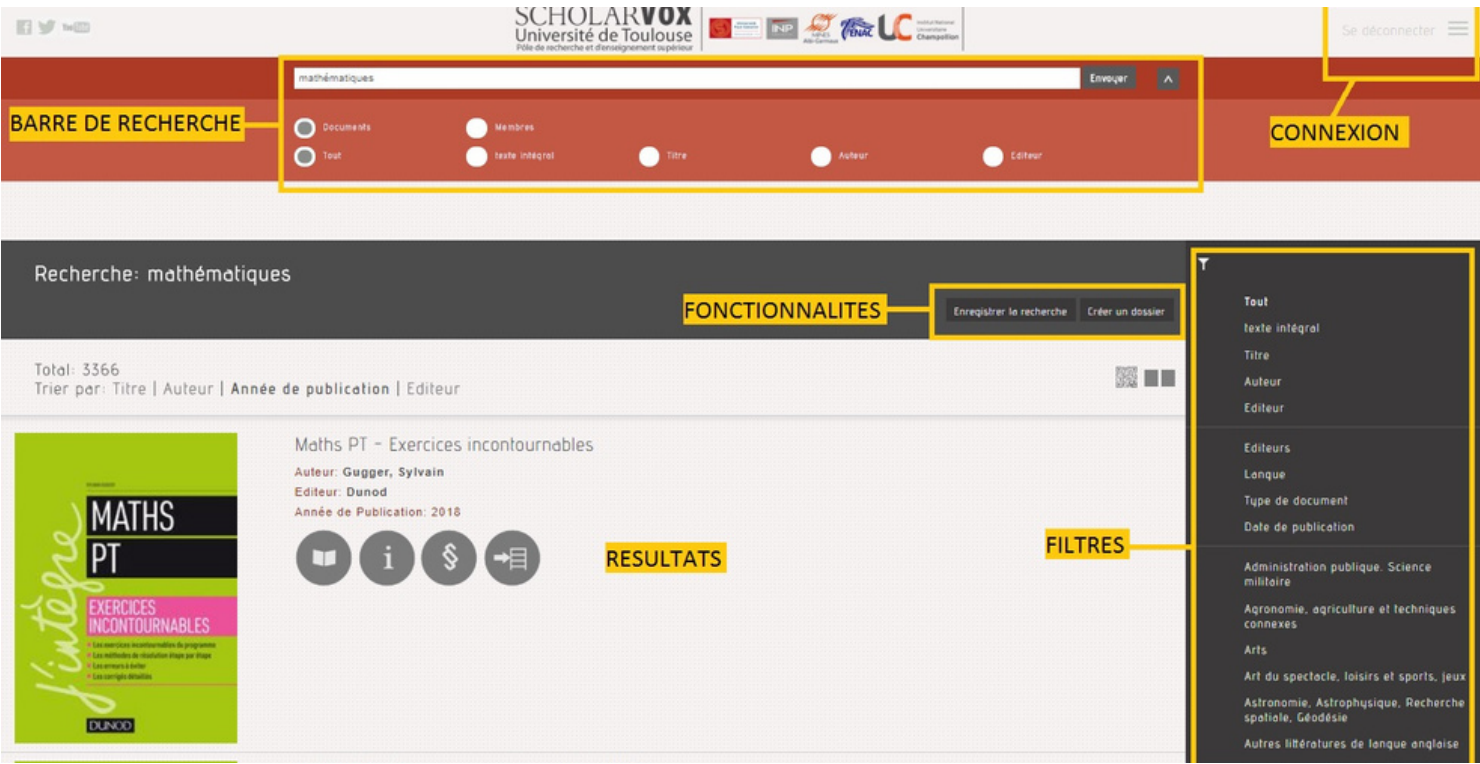

Vous pouvez également filtrer les résultats. La lecture s'effectue en streaming. Vous aurez la possibilité d'effectuer une recherche de termes à l'intérieur du document.

En vous connectant à votre compte vous pourrez : ranger vos ouvrages dans un dossier, imprimer des pages, annoter le document et sauvegarder vos recherches.

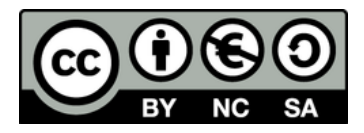